## **RINGCENTRAL APP: USING CALL FLIP**

The Call flip feature in the RingCentral app lets you transfer a live call from one device to another, including home phones, desk phones, and smartphones, without interrupting the call.

For example, you are about to leave the office but are currently engaged in a call using the RingCentral desktop app. You can initiate a Call flip from the desktop app to continue the conversation on your mobile phone.

While in an active call:

- 1. Click **··· More.**
- 2. Select Flip.
- Select the phone number of the device where you would like to continue the call.

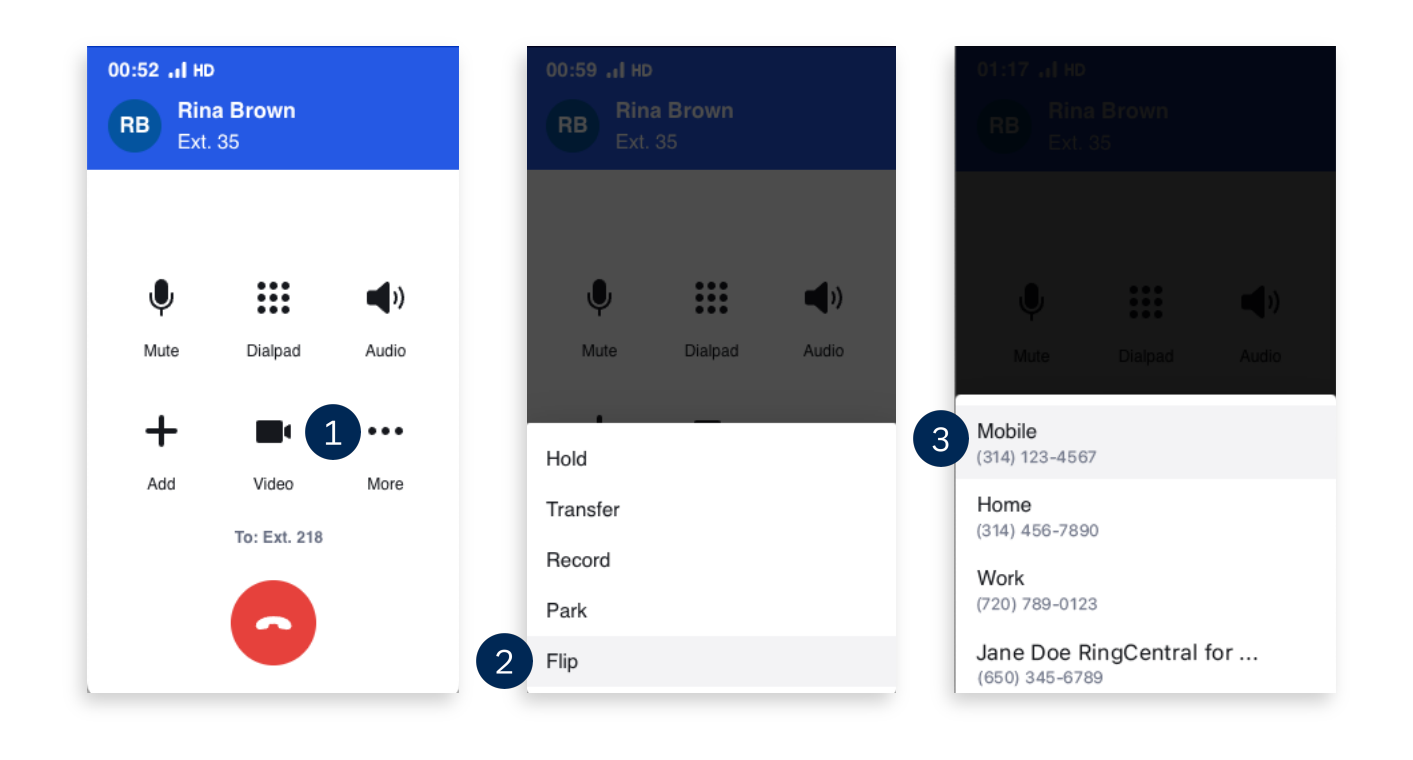

You can add or modify phone numbers that you can use with Call flip.

- 1. Click **Settings**.
- 2. Select **Phone**. 3. Click **Edit** next to Call

handling.

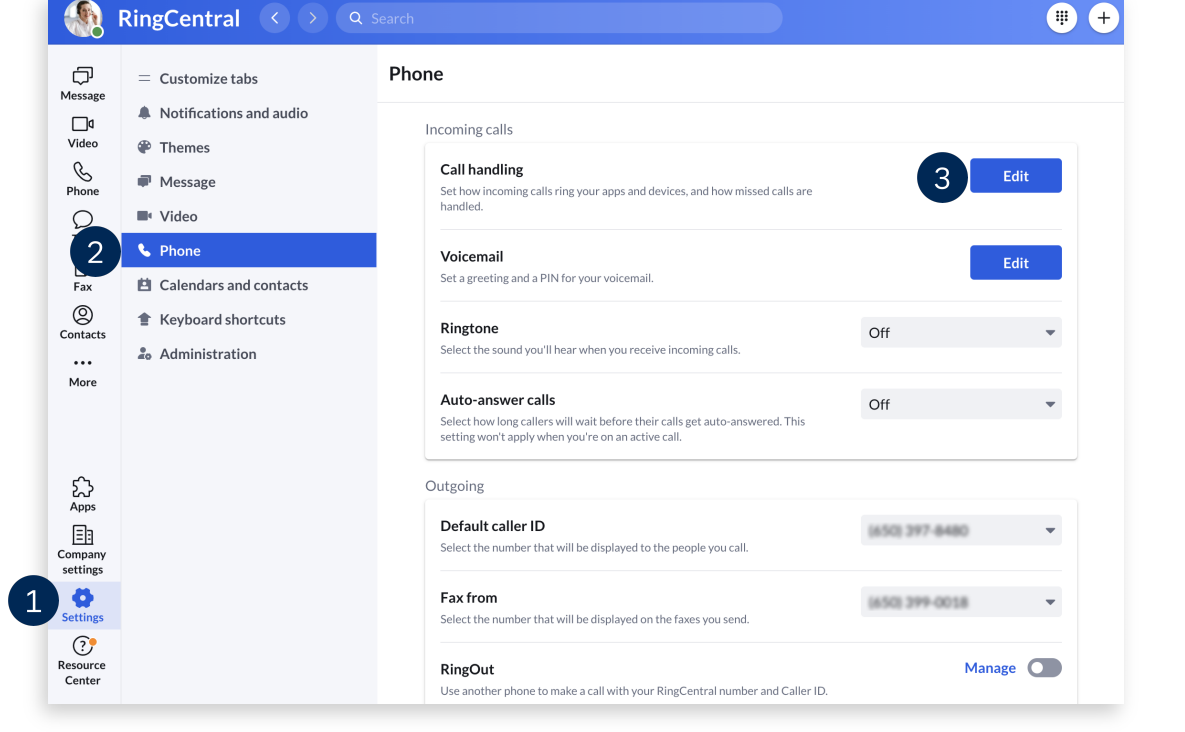

- 4. In the popup window, click **Add number or coworker** and complete the necessary details.
- 5. Click **Save**.

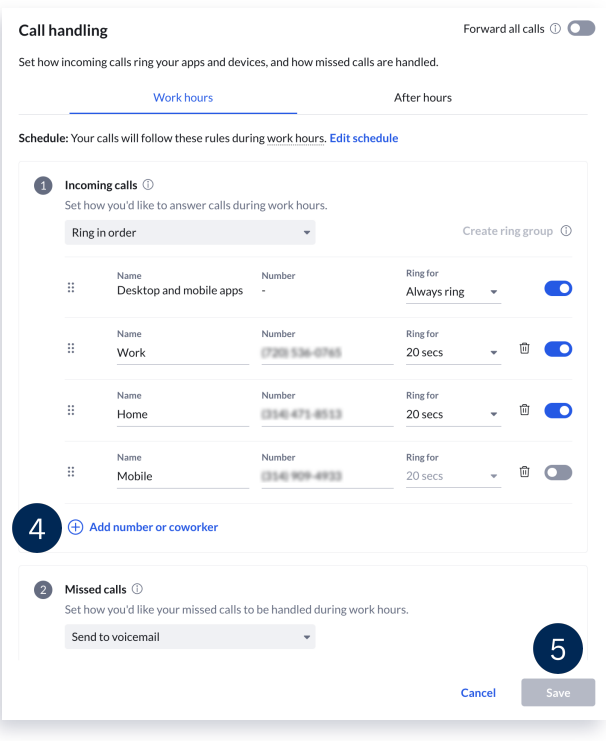

*Learn more about configuring your Call Handling settings:* **https://support.ringcentral.com/article/9758.html**